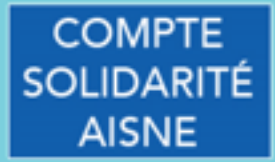

#### LA VERSION DÉMATÉRIALISÉE : **LE COMPTE SOLIDARITÉ AISNE**

Chaque mois, vers le 20 du mois, le Département verse au bénéficiaire de l'APA le montant de la prestation en CESU (Chèque ou Compte dématérialisé).

### **Comptes Solidarité Aisne APA**

Accès depuis le site du Département : www.aisne.com Rubrique Sénior Ou directement en tapant http://cd02-apa.domiserve.com

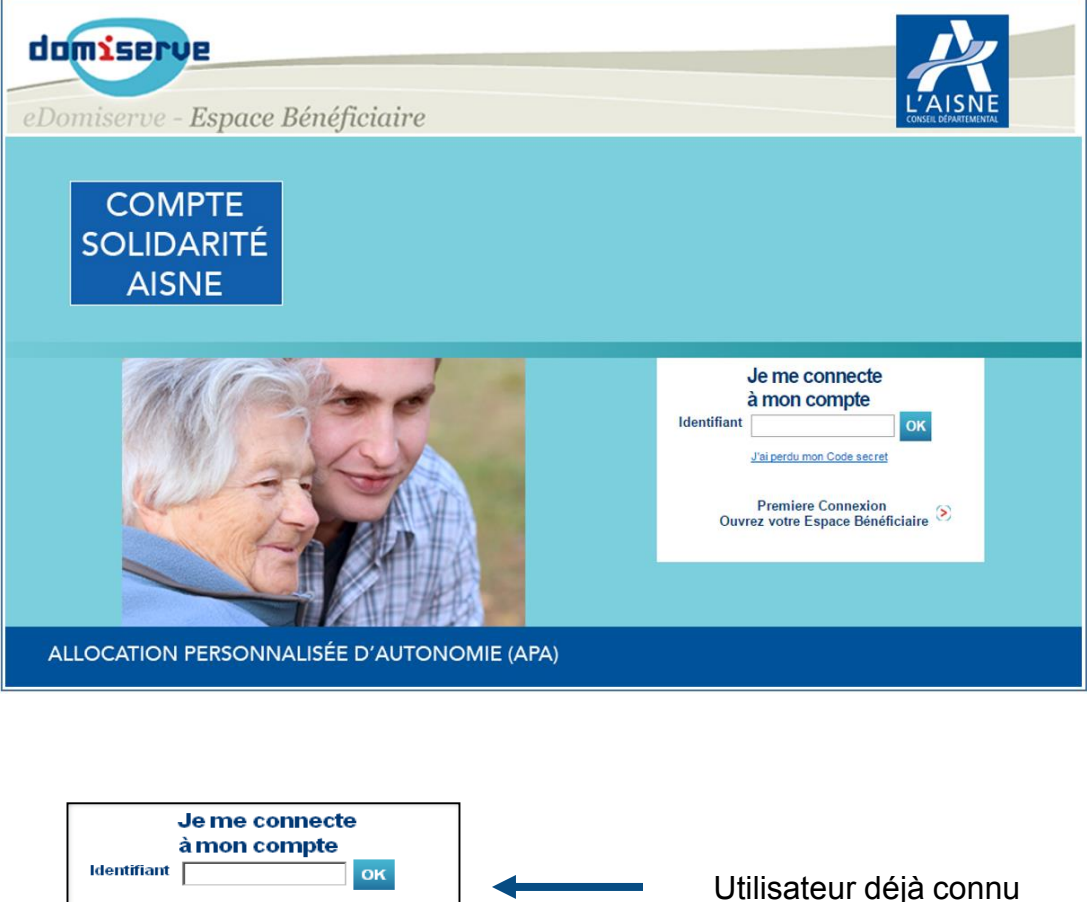

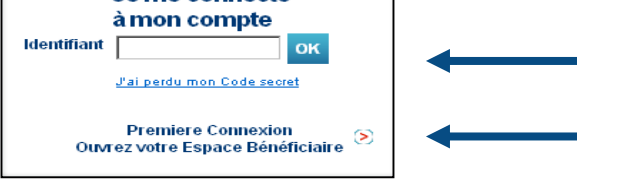

Première connexion

#### **Interface d'ouverture des Comptes**

Le bénéficiaire accède à son espace grâce au Code CESU indiqué sur le talon du chéquier papier et à sa date de naissance.

Les données de chaque bénéficiaire APA sont préenregistrées.

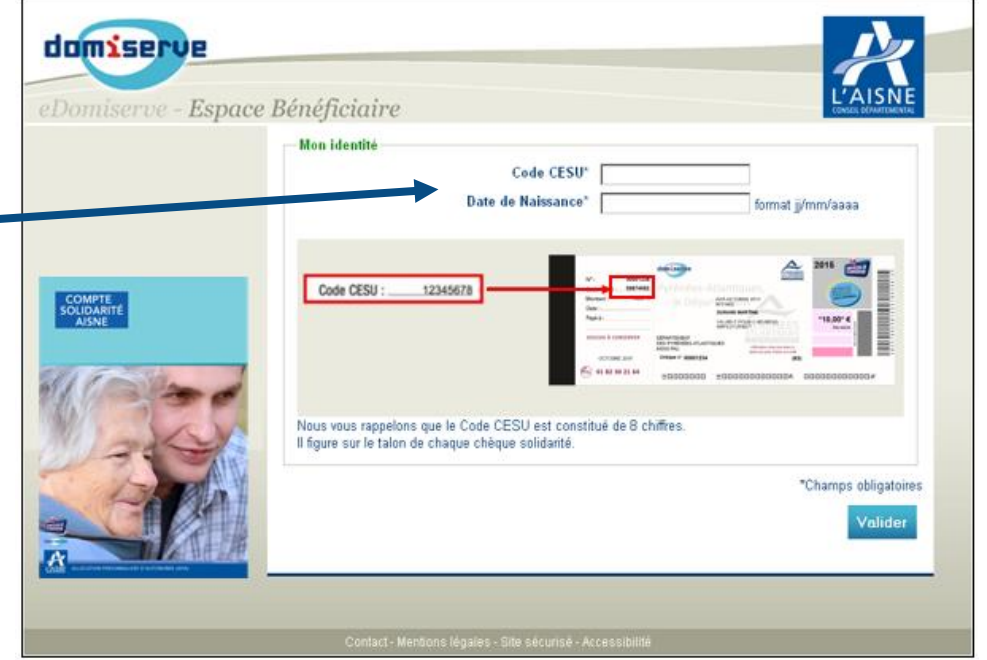

# **Utilisation du Compte**

. personnel. En se connectant sur son compte, le bénéficiaire arrive sur son espace

Une ligne de Compte par type de Prestation (ex Emploi Direct)

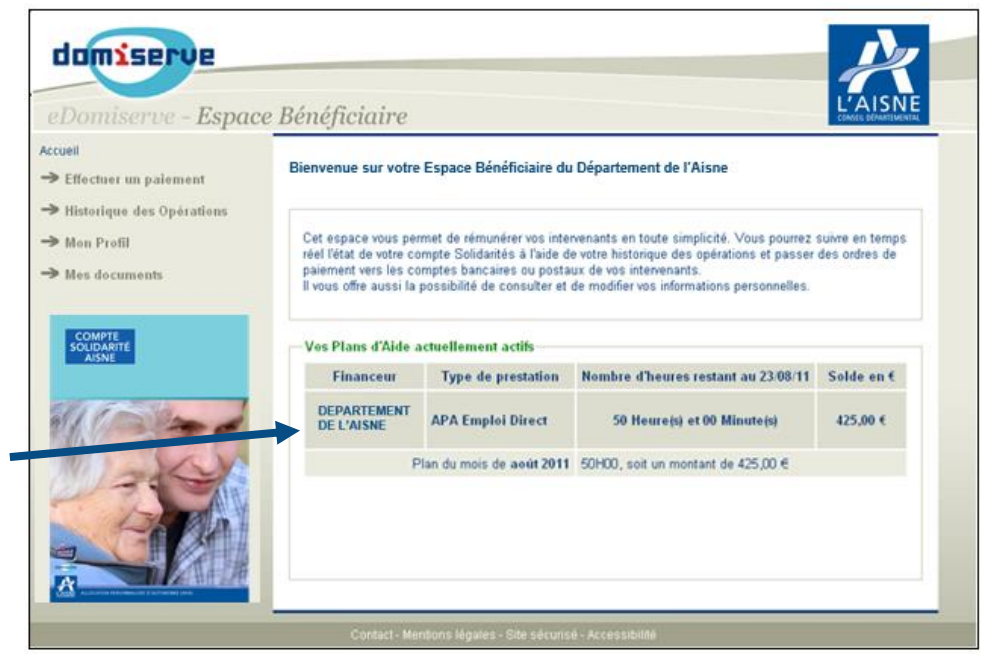

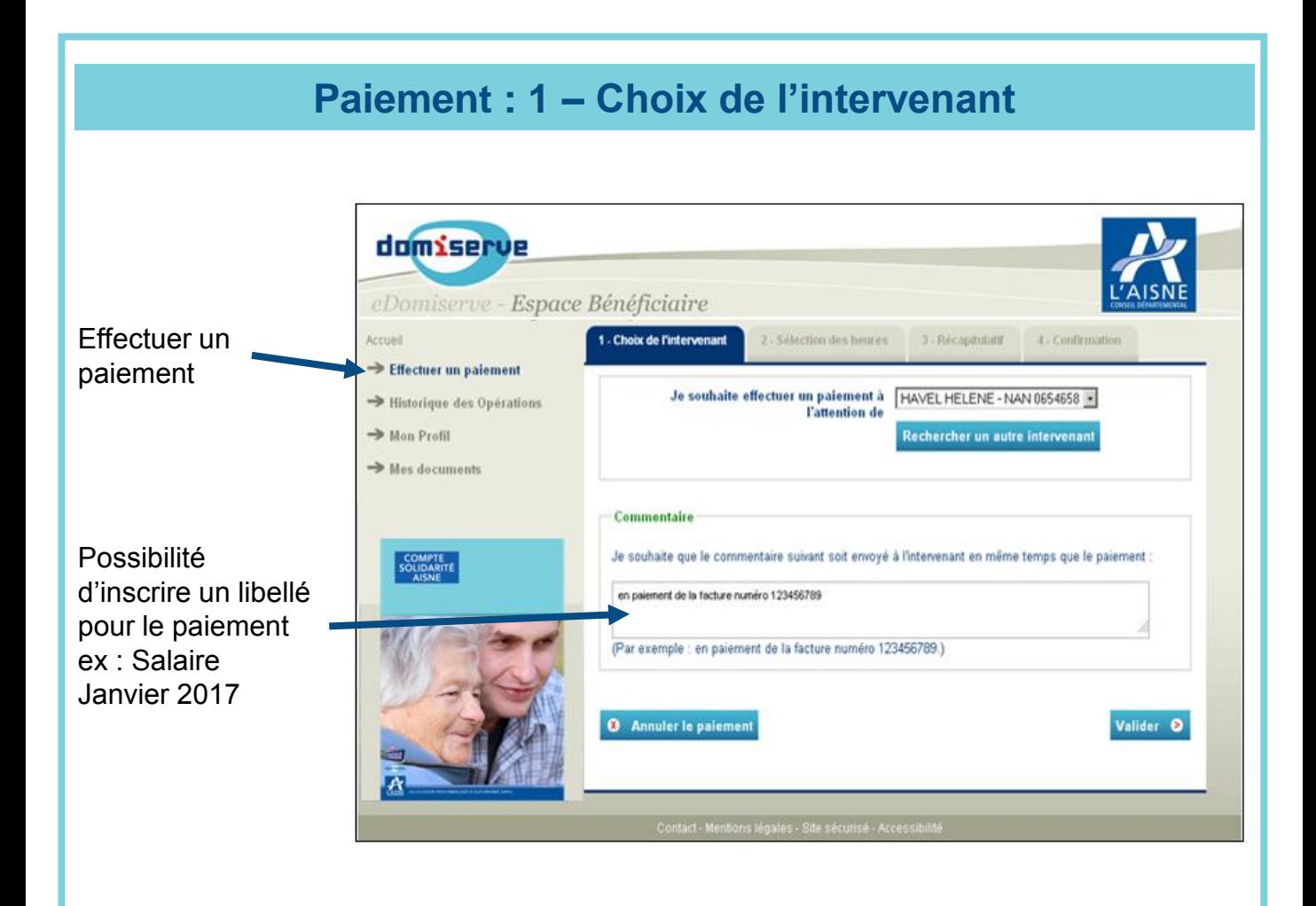

# **Paiement : 2 – Sélection Plan d'Aide et heures réalisées**

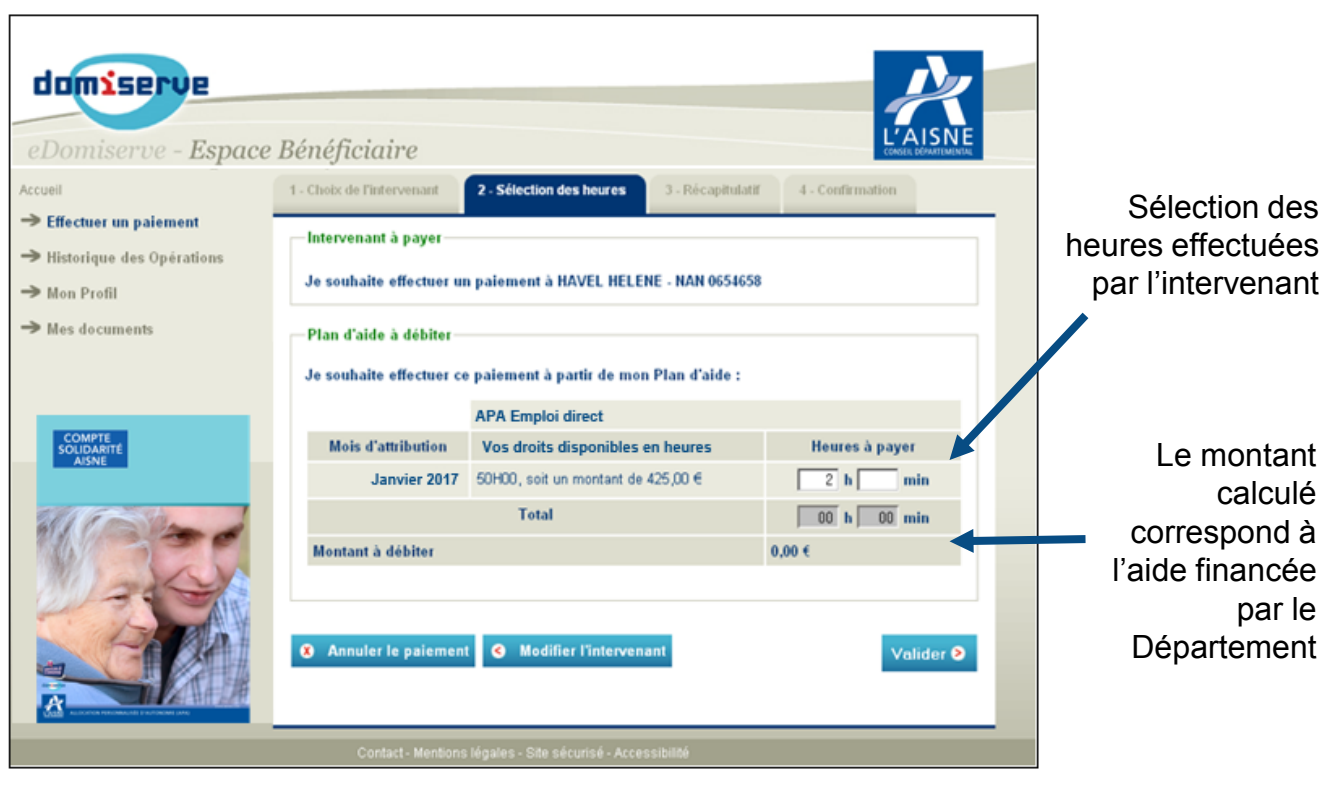

## Paiement : 3 - Validation et confirmation du paiement

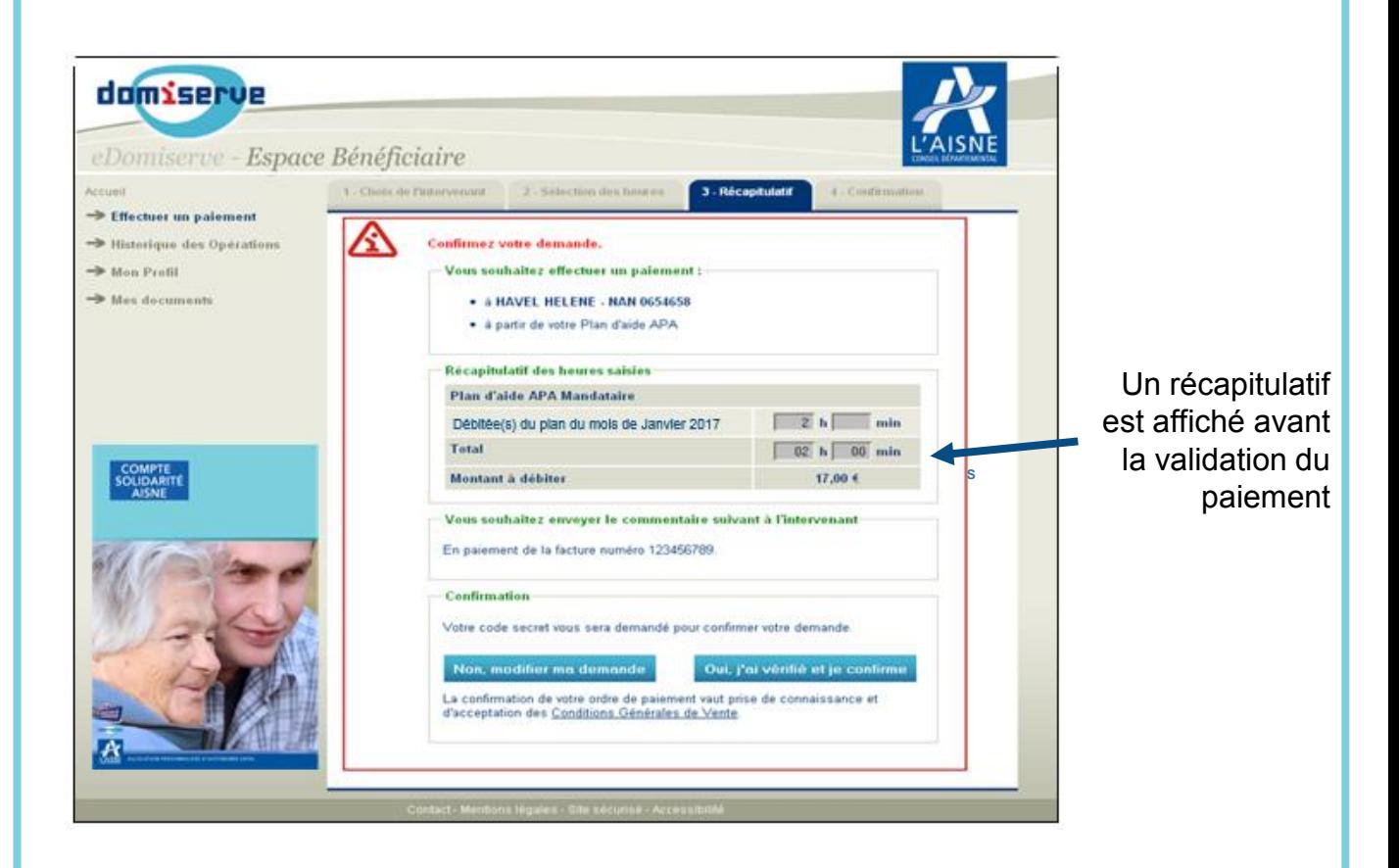

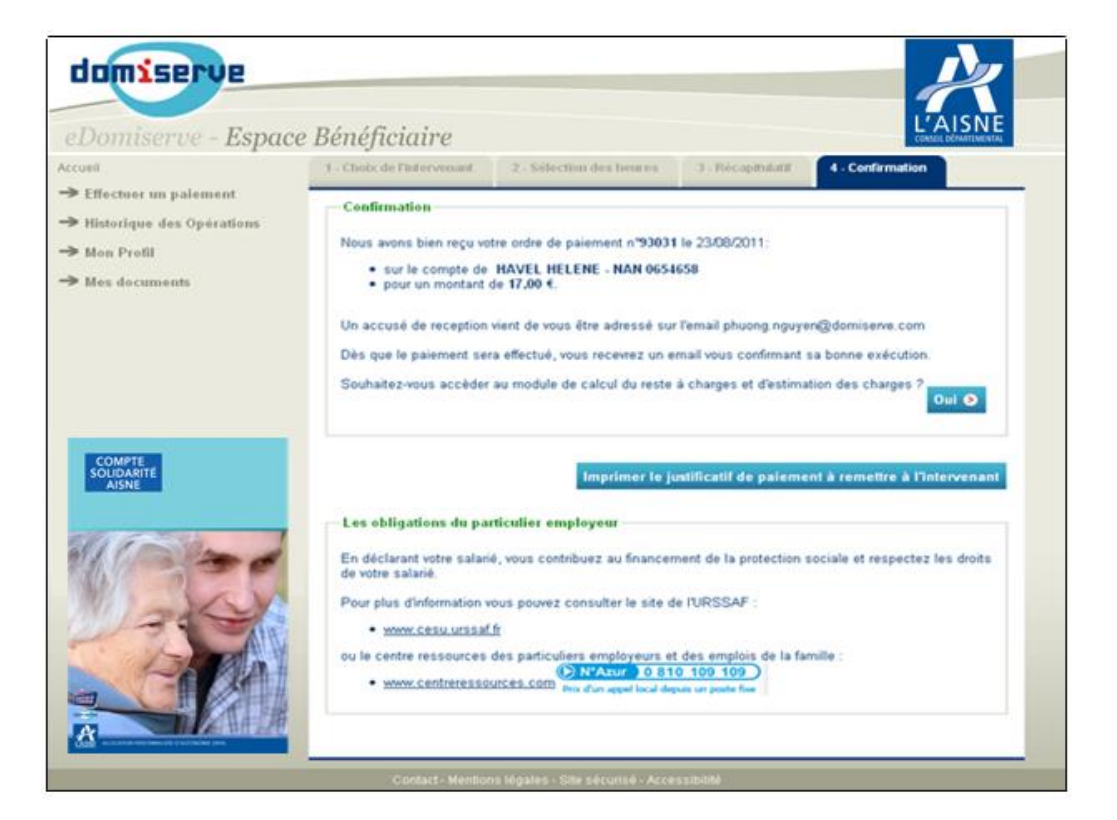